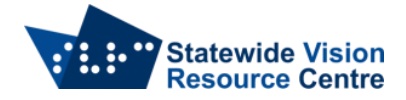

# **Zoom Keyboard Shortcuts (All Operating Systems)**

[Hot keys and keyboard shortcuts –](https://support.zoom.us/hc/en-us/articles/205683899-Hot-keys-and-keyboard-shortcuts) Zoom Support

# **Windows**

You can view and edit keyboard shortcuts in your **Keyboard Shortcuts** settings.

- 1. Sign in to the Zoom desktop client.
- 2. Click your profile picture then click Settings.
- 3. The keyboard shortcuts will appear.

#### **Meeting Commands for Windows**

- F6: Navigate among Zoom popup windows.
- Ctrl+Alt+Shift: Change focus to Zoom Meeting controls (on top when sharing screen)
- PageUp: View the previous page of video participants in gallery view
- PageDown: View the next page of video participants in gallery view
- Alt: Toggle the option Always show meeting controls in General settings
- Alt+F1: Switch to Speaker view
- Alt+F2: Switch to Gallery view
- Alt+F4: Close the current window
- Alt+V: Start/stop video
- Alt+A: Mute/unmute audio
- Alt+M: Mute/unmute audio for everyone except host (for host only)
- Alt+S: Open share screen window or stop screen share if already sharing
- Note: Will only work when meeting control toolbar has focus
- Alt+Shift+S: Show/hide windows and applications available to share
- Note: Will only work when meeting control toolbar has focus
- Alt+T: Pause or resume screen share
- Note: Will only work when meeting control toolbar has focus
- Alt+R: Start/stop local recording
- Alt+C: Start/stop cloud recording
- Alt+P: Pause or resume recording
- Alt+N: Switch camera
- Alt+F: Enter or exit full screen mode
- Alt+H: Show/hide in-meeting chat panel
- Alt+U: Show/hide participants panel
- Alt+i: Open invite window
- Alt+Shift+i: Copy invitation link
- Alt+Y: Raise/lower hand
- Alt+Q: Display prompt to end or leave meeting
- Alt+Shift+R: Begin remote control
- Alt+Shift+G: Revoke/give up remote control permission
- Ctrl+2: Read active speaker name
- Ctrl+Alt+Shift+H: Show/hide floating meeting controls
- Ctrl++: Increase chat display size
- Ctrl+-: Decrease chat display size

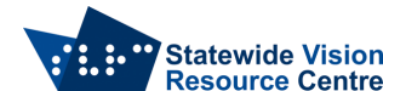

## **Chat Commands for Windows**

- Alt+Shift+T: Screenshot
- Alt+L: Switch between Portrait and Landscape views
- Ctrl+W: Hide current chat session
- Ctrl+Up: Go to previous chat
- Ctrl+Down: Go to next chat
- Alt+Left: Back in chat history
- Alt+Right: Forward in chat history
- Ctrl+N: Start a new chat
- Ctrl+F: Search
- Ctrl+L: Focus to list of all chats and channels
- Ctrl+U: Focus keyboard to latest message in current group chat or channel
- Ctrl+Alt+i: Add member to current group chat or channel
- Alt+N: Jump to start of new messages in the current group chat or channel
- Ctrl+Alt+Shift+D: Start network diagnostic
- Note: There are also additional shortcuts for editing chat messages.

## **Phone Commands for Windows**

- Ctrl+P: Call highlighted phone number
- Ctrl+Shift+A: Accept inbound call
- Ctrl+Shift+E: End current call
- Ctrl+Shift+D: Decline inbound call
- Ctrl+Shift+M: Mute/unmute call
- Ctrl+Shift+H: Hold/unhold call
- Ctrl+Shift+T: Transfer call

# **MacOS**

You can view and edit keyboard shortcuts in your Accessibility settings.

- 1. Sign in to the Zoom desktop client.
- 2. Click your profile picture then click Settings.
- 3. Click Keyboard Shortcuts .
- 4. The keyboard shortcuts will appear.

Please note the  $\mathcal B$  symbol appears next to the word command in the shortcuts listed below, so may be read twice if using a screenreader.

## **Meeting Commands for MacOS**

- Command $(\mathbb{H})$ +J: Join meeting
- Command(⌘)+Control+V: Start meeting
- Command(⌘)+D: Schedule meeting
- Command(0)+Control+S: Screen share using direct share
- Command(⌘)+Shift+A: Mute/unmute audio
- Command( $\mathbb{B}$ )+Control+M: Mute audio for everyone except the host (only available to the host)
- Command(⌘)+Control+U: Unmute audio for everyone except host (only available to the host)
- Space: Push to talk. Press and hold to temporarily unmute
- Command(⌘)+Shift+V: Start/stop video
- Command(⌘)+Shift+N: Switch camera

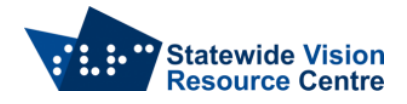

- Command(⌘)+Shift+S: Start/stop screen share
- Command(⌘)+Shift+T: Pause or resume screen share
- Command(⌘)+Shift+R: Start local recording
- Command(⌘)+Shift+C: Start cloud recording
- Command(⌘)+Shift+P: Pause or resume recording
- Command(⌘)+Shift+W: Switch between speaker view and gallery view
- Ctrl+P: View the previous page of video participants in gallery view
- Ctrl+N: View the next page of video participants in gallery view
- Command(⌘)+U: Show/hide participants panel
- Command(⌘)+Shift+H: Show/hide in-meeting chat panel
- Command(⌘)+I: Open invite window
- Command(⌘)+Shift+I: Copy invite link
- Option+Y: Raise hand/lower hand
- Ctrl+Shift+R: Begin remote control
- Ctrl+Shift+G: Revoke/give up the remote control permission
- Command(⌘)+Shift+F: Enter or exit full screen
- Command(⌘)+Shift+M: Switch to minimal window
- Command(⌘)+Shift+D: Enable/disable dual monitor mode.
- Control+Option+Command+H: Show/hide floating meeting controls
- Command $(\mathbb{H})$ +2: Read active speaker name
- Ctrl+\: Toggle the Always Show meeting controls option in General settings

## **Chat Commands for MacOS**

- Command(⌘)+T: Screenshot
- Command(⌘)++: Increase chat display size
- Command(⌘)+-: Decrease chat display size
- Command(⌘)+[ : Back in chat history
- Command $(\mathbb{H})$ +] : Forward in chat history
- Command(⌘)+N: New chat
- Command(⌘)+F: Search chat
- Command(光)+Option+i: Add member to current group chat or channel
- Command $(\mathcal{H})$ +Shift+L: Focus to list of all chats and channels
- Command( $\mathbb{B}$ )+Control+N: Jump to start of new messages in current group chat or channel
- Command $(\mathcal{H})$ +Shift+U: Focus on latest message in current group chat or channel
- Note: There are also additional shortcuts for editing chat messages.

## **Phone Commands for MacOS**

- Control+Shift+C: Call highlighted phone number or search directory
- Control+Shift+A: Accept inbound call
- Control+Shift+D: Decline inbound call
- Control+Shift+E: End the current call
- Control+Shift+M: Mute/unmute call
- Control+Shift+H: Hold/unhold call
- Control+Shift+T: Transfer call

## **General Commands for MacOS**

• Command(⌘)+W: Close current window

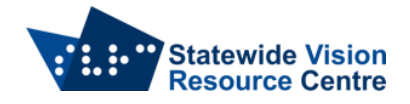

- Command(⌘)+Option+Shift+D: Start network diagnostic
- Command(⌘)+L: Switch between Portrait and Landscape views
- Control+T: Switch from one tab to the next

#### **Linux**

You can view all keyboard shortcuts in your Accessibility settings.

- 1. Sign in to the Zoom desktop client.
- 2. Click your profile picture then Settings.
- 3. Click Keyboard Shortcuts .
- 4. The keyboard shortcuts will appear.
- 5. Available shortcuts

#### **Genera Commands for Linux**

- Ctrl+Tab: Switch from one tab to the next
- Meeting
- Ctrl+\: Toggle the Always show meeting controls option in General settings
- Alt+V: Start/stop video
- Alt+A: Mute/unmute my audio
- Alt+M: Mute/unmute audio for everyone except the host (available only to the host)
- Alt+S: Start/stop screen sharing
- Alt+T: Pause/resume screen sharing
- Alt+R: Start/stop local recording
- Alt+C: Start/stop cloud recording
- Alt+P: Pause/resume recording
- Alt+N: Switch camera
- Esc: Exit full screen mode
- Alt+U: Open or close participants panel
- Alt+I: Open the invite window
- Alt+Y: Raise/lower hand
- Alt+Shift+R: Begin remote control
- Alt+Shift+G: Revoke remote control permission

#### **Chat Commands for Linux**

- Alt+Shift+T: Screenshot
- Ctrl+W: Close current chat session
- Alt+Left: Back in chat history
- Alt+Right: Forward in chat history
- Alt+Shift+Left: Collapse all chat sections

#### **Phone Commands for Linux**

- Ctrl+Shift+A: Accept inbound call.
- Ctrl+Shift+D: Decline inbound call.
- Ctrl+Shift+E: End current call.
- Ctrl+Shift+M: Mute/unmute mic.
- Ctrl+Shift+H: Hold/unhold call.

## **iOS**

If you are using an iPad with a keyboard, the following shortcuts are available in a Zoom meeting:

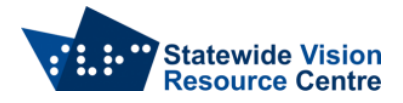

## **General Commands for iOS**

- Command + Shift + A: Mute/unmute my audio
- Command + Shift + V: Start/stop my video
- Command + Shift + H: Display/hide chat
- Command + Shift + M: Minimize meeting
- Command + U: Display/hde manage participants
- Command + W: Close the front window, such as the participants or meeting settings window

SSP Staff, June 2023